# MANUAL DO INSTALADOR - MP-1T Rev 07/02/2023 *1. Apresentação \_\_\_\_\_\_\_\_\_\_\_\_\_\_\_\_\_\_\_\_\_\_\_\_\_\_\_\_\_\_\_\_\_\_\_\_\_\_\_\_\_\_\_\_ \_\_*

 O *Porteiro MP-1T Coletivo 3G* é sinônimo de praticidade e segurança, pois ele utiliza a rede celular para fazer a comunicação entre a portaria e os apartamentos ou casas em condomínios fechados, dessa forma, dispensando o uso de cabos.

 O *Porteiro MP-1T Coletivo 3G* pode ser conectado a um telefone convencional ou a um painel externo (DTMF). Quando for discado o número referente ao apartamento, por exemplo 202, o *Porteiro MP-1T Coletivo 3G* realiza a ligação para o número de telefone celular que foi cadastrado para o apartamento 202.

 O *Porteiro MP-1T Coletivo 3G* utiliza módulo *Quadriband* GSM/ GPRS, EDGE e cinco bandas UMTS/HSPA+(800/850, AWS, 1900, 2100MHz) *2. Instalação\_\_\_\_\_\_\_\_\_\_\_\_\_\_\_\_\_\_\_\_\_\_\_ \_\_\_\_\_\_\_\_\_\_\_\_\_\_\_\_\_\_\_\_\_\_ \_\_\_\_*

*2.1 - Fixação:* parafuse a base de fixação na parede e encaixe o gabinete (posteriormente, o gabinete pode ser removido com o auxílio de uma chave de fenda).

*2.2 - Chip Celular (SIM Card):* insira o "chip" de celular no conector SIM Card 1. Sobre utilização de dois SIM Cards veja o item 15.

*2.3* **-** *Instalação da antena:* conecte mantendo uma distância mínima de 50 cm do aparelho telefônico. Evite posicioná-la nas proximidades de equipamentos elétricos, motores ou qualquer outra fonte geradora de interferência eletromagnética. O cabo não deve estar enrolado ou parcialmente enrolado. Também pode-se utilizar uma antena externa.

*2.4 - Ligando o Porteiro MP-1T Coletivo 3G:* conecte o telefone da portaria ou o painel externo, conforme abaixo:

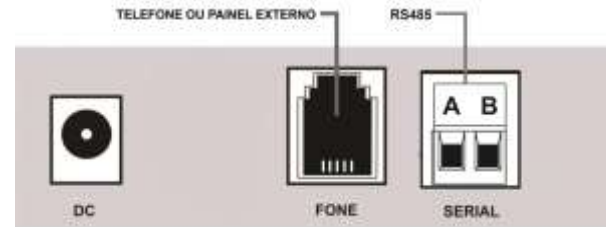

Obs.: Utilize sempre os pinos centrais no conector RJ11.

 Em seguida, ligue a fonte que acompanha o equipamento. Neste momento o LED 7 começa a piscar indicando a inicialização.

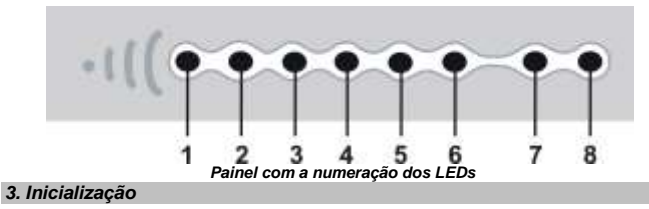

A inicialização do sistema leva em média 20 s. Caso o equipamento esteja instalado corretamente, ao final da inicialização, o nível de sinal de antena será mostrado nos LEDs 2 a 6. Para obter melhor sinal, posicione a antena de modo que fique ligado o maior número de LED's possível. Caso haja alguma divergência na instalação, o equipamento informará os erros mais comuns através dos LEDs. Veja, na tabela a seguir, como identificar os erros encontrados:

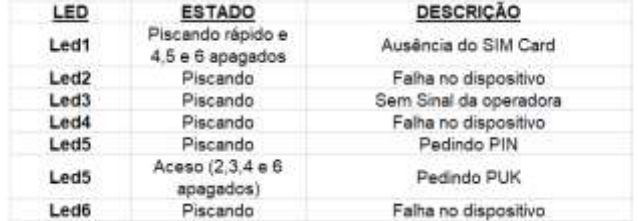

## *4. Agenda de Apartamentos\_\_\_ \_\_\_\_\_\_\_\_\_\_\_\_\_\_\_ \_\_\_\_\_*

O *Porteiro MP-1T Coletivo 3G* permite uma agenda com capacidade para até 5000 apartamentos, com até quatro números para cada apartamento.

Ao discar para um apartamento previamente cadastrado, o **MP-1T** tenta chamar no primeiro número, transbordando para o segundo número em caso de caixa postal ou após 25 segundos (tempo configurável). Veja comando 79 no item 19.

Todos os números da agenda de apartamentos vão fazer *Callback*, desde que o mesmo seja configurado (item 5).

Para adicionar um número na agenda de apartamentos, digite: **\*123 42 APTO # XXXXXXXXX # -** onde **APTO** é o número do apartamento (até oito dígitos) e **XXXXXXXXX** é o número do telefone à ser ligado. Para adicionar o próximo número basta repetir o comando. Caso seja informado o DDD, não utilizar o código da operadora.

Para deletar um número da agenda, digite: **\*123 43 APTO #** .

Para apagar todos os números de TODAS as agendas: \* **123 04 ####.**

Ao digitar o número do apartamento o equipamento consulta na memória interna o número de telefone correspondente e executa a ligação.

Para reduzir o tempo para completar chamadas, você pode configurar a quantidade de dígitos que o equipamento deve aguardar. De fábrica o equipamento aguarda 3 segundos após o ultimo dígito recebido para começar a discagem. Para diminuir o tempo de espera é preciso definir a quantidade de dígitos dos apartamentos. O comando é**: \* 123 90 X #**, onde  $X=0$  à 9.

Dica: Você pode utilizar o MC-Soft para configurar o equipamento. Com ele, é possível importar um arquivo com toda a agenda. No manual do MC-Soft você vai encontrar, também, o tipo de formatação para esse arquivo. Consulte o Item 11.

### *5. Callback \_\_\_\_\_\_\_\_\_\_\_\_\_\_\_\_\_\_\_\_\_\_\_\_*

*Callback* é o retorno da chamada. O usuário liga para o **MP-1T**, a chamada então é cancelada, e o **MP-1T** gera uma nova chamada para o usuário.

Ao receber a ligação, o usuário atende, e então o MP-1T vai tocar na porta fone.

O equipamento vai realizar *callback* para todos os números que já estão cadastrados na agenda de apartamentos, assim como, na agenda auxiliar (que permite até 1000 números).

*IMPORTANTE:* O equipamento sai de fábrica com a função *Callback* desativada. Para usar, você precisa ativar e colocar o número na agenda auxiliar (se não estiver na agenda de apartamento).

Para adicionar um número na agenda auxiliar, digite: **\*123 02 XXXXXXXXX # -** onde **XXXXXXXXX** é o número do telefone.

Para deletar um número na agenda auxiliar, digite: **\*123 03 XXXXXXXXX # -** onde **XXXXXXXXX** é o número do telefone.

Para apagar todos os números de TODAS as agendas: \* **123 04 ####.**

Para habilitar ou desabilitar a função *Callback*, digite: **\* 123 05 1 # -** (habilitado) ou **\* 123 05 0 # -** (desabilitado – padrão de fábrica).

O Callback funciona também com telefones de DDD diferentes. O *Porteiro MP-1T Coletivo 3G* identifica a área de onde está sendo originada a chamada e, então, verifica se o número está cadastrado na agenda. A seguir, ele ligará de volta utilizando o código de área recebido na chamada. Se o *Pináculo MP-1T* não receber o código de área, retornará a chamada sem ele.

Para que o callback funcione corretamente, é necessário configurar a operadora a ser utilizada (veja item 7).

*IMPORTANTE:* para o correto funcionamento do *Callback* é necessário desabilitar, no SIM Card (Chip), o serviço de secretária eletrônica e atendimento simultâneo. Para o funcionamento ideal do *callback,* a chamada entrante não deve vir de um número oculto.

#### *6. Bloqueio de ID\_\_\_\_\_\_ \_\_\_\_\_\_\_\_\_\_\_\_ \_\_\_\_\_\_\_ \_\_\_\_\_\_ \_\_\_\_\_\_\_\_\_\_\_\_*

Todas as chamadas efetuadas podem ser realizadas com o ID bloqueado.

**\* 123 10 1 #** Habilita o bloqueio;

**\* 123 10 0 #** Desabilita o bloqueio (padrão de fábrica).

Os números cadastrados na agenda não terão o ID bloqueado. Antes de habilitar este recurso, certifique-se de que o seu plano de telefonia móvel disponibiliza este serviço.

### *7. Fidelização de operadora\_\_\_\_ \_\_\_\_\_ \_\_\_ \_\_\_\_\_\_\_ \_\_\_\_\_\_\_\_\_\_\_\_\_\_\_\_*

O *Porteiro MP-1T Coletivo 3G* pode fidelizar as chamadas para telefones fixos ou móveis com uma única operadora.

**\* 123 06 1 XX # -** programa a operadora utilizada. Onde XX é o código da operadora com dois dígitos.

- **\* 123 07 1 # -** Habilita a fidelização;
- **\* 123 07 0 # -** Desabilita a fidelização (padrão de fábrica).

O *Porteiro MP-1T Coletivo 3G* aceita qualquer número entre 00 e 99 como sendo código de operadora.

#### *8. Restrição de chamadas \_\_\_\_\_\_\_\_\_\_\_\_\_\_\_\_\_ \_\_\_\_ \_\_\_\_\_\_\_\_\_ \_\_\_\_\_ \_\_*

*8.1 - Bloqueio de chamadas entrantes:* para configurar, digite:

**\* 123 18 0 # -** Desabilita o bloqueio de chamada entrante; **\* 123 18 1 # -** Habilita o bloqueio para números fora da agenda (padrão de

fábrica);

 **\* 123 18 2 # -** Habilita o bloqueio para todos os números.

- *8.2 - Whitelist:* bloqueia as chamadas para números fora da agenda.
	- **\* 123 09 1 #** Habilita a *Whitelist* (padrão de fábrica);
	- **\* 123 09 0 #** Desabilita a *Whitelist*.

O equipamento vai discar para qualquer número cadastrado no **MP-1T**. Ao discar um número de telefone não cadastrado na agenda com a *whitelis*t ativa, o *Porteiro MP-1T Coletivo 3G* não completa a chamada e gera um tom de advertência. Bloqueando, inclusive, ligações a cobrar.

*IMPORTANTE:* não será possível ligar para números de emergência estando com *Whitelist* habilitado e/ou tendo apartamentos cadastrados com números que coincidam com os números de emergência.

#### *9. Ajuste do nível de áudio (Tx/Rx)\_\_\_\_\_\_\_\_\_\_\_\_\_\_\_ \_\_\_ \_ \_\_\_\_\_\_\_\_\_*

É possível ajustar os volumes de áudio de saída (Tx) e entrada (Rx) no *Porteiro MP-1T Coletivo 3G*. Para isso, digite:

 $*$  **123 11 X #** - Nível transmissão de áudio;  $X = 0$  a 9 (padrão de fábrica = 4).

**\* 123 12 X #** - Nível recepção de áudio; X = 0 a 9 (padrão de fábrica = 4).

#### *10. Reset***\_\_\_\_\_\_\_\_\_\_\_\_\_\_\_\_\_\_\_\_\_\_\_\_\_\_\_\_\_\_\_\_ \_\_\_ \_\_\_\_\_\_\_\_\_\_\_\_**

O comando de reset do *Porteiro MP-1T Coletivo 3G* retorna todos os comandos aos valores padrão de fábrica. Para limpar a agenda, veja o item 4 deste manual.

Para o reset, digite: **\* 123 19 ####.**

#### *11. Software de comunicação MC-Soft \_\_\_\_\_\_\_\_\_\_\_\_\_\_ \_\_\_\_\_\_\_\_\_\_\_\_*

O *MC-Soft USB* é um software para configuração do *Porteiro MP-1T Coletivo 3G*. Ele é compatível com Windows, e se comunica com o equipamento através da USB do PC. A porta USB do MP-1T é interna, então você precisa remover a tampa do equipamento para ter acesso ao conector. Épossível salvar em um arquivo todas as configurações realizadas*.* Este arquivo poderá ser carregado posteriormente, facilitando a configuração.

Para *download* do *MC-Soft USB*, acesse o site **[www.pinaculo.com.br](http://www.pinaculo.com.br/)** e navegue até a seção *Downloads*. Onde, além do programa de instalação, estão disponíveis também o Manual do Usuário do e as últimas versões de *Firmware*.

*IMPORTANTE:* caso seu PC possua Windows 8, 8.1 ou 10, siga um de nossos tutoriais antes da instalação do software, que estão disponíveis no nosso site, também na aba Downloads.

### *O cabo USB não é fornecido juntamente com o produto.*

#### *12. Senha de Programação \_ \_\_\_\_\_\_\_\_\_\_\_\_\_\_\_\_\_\_\_ \_\_\_ \_\_\_\_\_\_\_\_\_ \_*

É possível alterar a senha de programação no *Porteiro MP-1T Coletivo 3G*. A senha padrão de fábrica é **123**. Para alterar a senha de programação, digite: **\* 123 46 XXX #** - onde **XXX** são os três algarismos da nova senha.

### *13. Limitação do tempo de chamada\_\_\_\_\_\_\_\_\_\_\_\_\_\_\_ \_\_ \_ \_\_ \_\_\_\_\_\_\_*

O *Porteiro MP-1T Coletivo 3G* sai de fábrica sem limite de duração de chamadas, mas é possível limitá-lo. Para configurar o tempo de duração das chamadas recebidas, digite:

- **\* 123 60 XX #**  onde **XX** é o valor máximo em minutos;
- Para configurar o tempo de duração das chamadas originadas, digite: **\* 123 61 XX #** - onde **XX** é o valor máximo em minutos;

Nos dois casos, dez segundos antes de derrubar a chamada, o *Pináculo* 

*MP-1T* emite um bip duplo de advertência.

# MANUAL DO INSTALADOR - MP-1T Rev 07/02/2023

*IMPORTANTE:* alguns modelos de painéis externos possuem limite máximo de duração de chamadas. Recomenda-se verificar esse detalhe no manual do fabricante do painel.

## *14. Acionamento de fechaduras elétricas \_\_\_\_*

O *Porteiro MP-1T Coletivo 3G* não faz o acionamento de fechaduras elétricas de forma direta. Isso porque o equipamento não possui relé ou outra espécie de comutador. O instalador deve utilizar as saídas do painel externo para possibilitar a abertura de fechaduras. Esses painéis externos geralmente utilizam comandos simples como **\*1** ou **\*2** (consulte o manual do painel externo utilizado). *Porteiro MP-1T Coletivo 3G* está preparado para quando receber qualquer comando via DTMF, repassá-lo ao painel externo.

*IMPORTANTE: A Pináculo não se responsabiliza pela abertura acidental de fechadura(s) eletromagnética(s) / eletromecânica(s) ou outro(s) dispositivo(s), usados pela má instalação ou uso indevido do usuário.*

# *16. Plataforma Web \_\_\_\_\_\_\_ \_\_\_\_\_\_\_\_ \_*

O *Pináculo MP-1T 3G* possui a opção de configuração e cadastro da agenda de apartamentos de forma online. Adicione, exclua e altere apartamentos e telefones através da plataforma web e tenha acesso aos registros de eventos detalhados por apartamento e número de telefone, no equipamento, como chamadas, callback e abertura de fechadura.

Os dados são transmitidos via GPRS/3G para a memória interna do equipamento, através do plano de dados do chip.

Para saber mais acesse: [https://www.interfoniacelular.com.br](https://www.interfoniacelular.com.br/)

Obs.: Na primeira conexão com a plataforma a agenda de apartamentos é apagada, então se você já tiver algum dado da agenda recomendamos fazer uma cópia antes.

### *17. Status da Conexão Plataforma Web*

Após a inicialização completa e sem erro do *MP-1T*,(ver item 3) o *LED 1* indicará o status de conexão do equipamento com a plataforma online. Desta forma é possível validar se o equipamento se encontra registrado na plataforma e o usuário já pode usufruir do serviço de *Agenda online*. A tabela a seguir indica os estados de conexão:

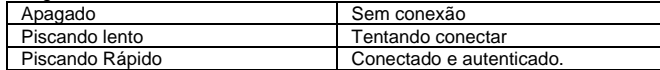

#### *18. RS-485 \_\_\_\_\_\_\_ \_\_\_\_\_\_\_\_ \_*

O *Pináculo MP-1T* possui suporte para serial RS-485, possibiltando a comunicação com outros produtos da linha. Importante observar a polaridade A e B ao efetuar a instalação (consultar manual do periférico a ser conectado).

#### *19. Especificações Técnicas:\_\_\_\_\_\_\_\_\_ \_\_\_\_\_\_\_ \_\_\_\_\_\_\_\_\_\_\_\_*

- ⚫ Tensão de alimentação: 90~240 VAC Full Range;
- ⚫ Ring (toque): 65 VRMS / 25 Hz;
- ⚫ Dimensões: 127 X 138 X 47 mm;
- ⚫ Consumo: em standby 4 W, em conversação 8 W;
- ⚫ Tom de sinalização: 425 Hz (senoidal);
- ⚫ Impedância de enlace: 600 ohms;
- ⚫ Fonte: 9 ou 12V / 1A positivo interno;

#### **TERMO DE GARANTIA**

A **Pináculo - Advance Tecnologia Ltda** assegura ao consumidor deste produto garantia contra defeito de fabricação ou dos materiais nele contidos por um período de 24 meses (sendo 90 dias de garantia legal e 21 meses de garantia contratual), contados a partir da data de emissão da nota fiscal do fabricante. Na ausência da nota fiscal será considerada a data de fabricação (estampada na placa) para contagem da garantia. Durante o período de garantia legal de 3 meses a garantia compreende o reparo ou a substituição de partes, peças ou conjuntos comprovadamente defeituosos, sem custo em material ou mão de obra ao consumidor, o que inclui a logística reversa para envio do equipamento, reparo do produto e retorno do mesmo. Durante a garantia contratual, 21 meses, somente o custo de reparo é coberto pela garantia, sendo responsabilidade do cliente os custos de envio e retorno do equipamento. A comprovação do defeito e a prestação da garantia serão realizados nas dependências da Pináculo. A garantia não cobre custos de instalação ou taxa de visita. A garantia não cobre defeitos decorrentes do desgaste natural. Esta garantia somente será atendida com a apresentação da respectiva nota fiscal de compra, e não estará assegurada caso o número de série do produto se apresente rasurado ou ausente. A execução de qualquer serviço ou reparo no produto em função da aplicação da garantia não estende o seu período inicial.

**Fica convencionado que a garantia perderá toda a validade se:**

1. Ocorrer defeito causado por uso inadequado, indevido, queda, colisão, ou em desacordo com as orientações contidas no folheto de instruções de uso;

2. Ocorrer defeito causado por eventos da natureza:inundações, descargass e outros;

3. Ocorrer defeito causado por ligação em desacordo com as recomendações contidas nas instruções de<br>instalação, ou em redes elétricas instáveis ou com flutuações fora das especificações; 4. Ocorrer dano devido à instalação em conjunto com acessórios ou outros equipamentos não previstos nas instruções de instalação;

5. O produto for reparado ou violado por pessoas não autorizadas pela Pináculo.

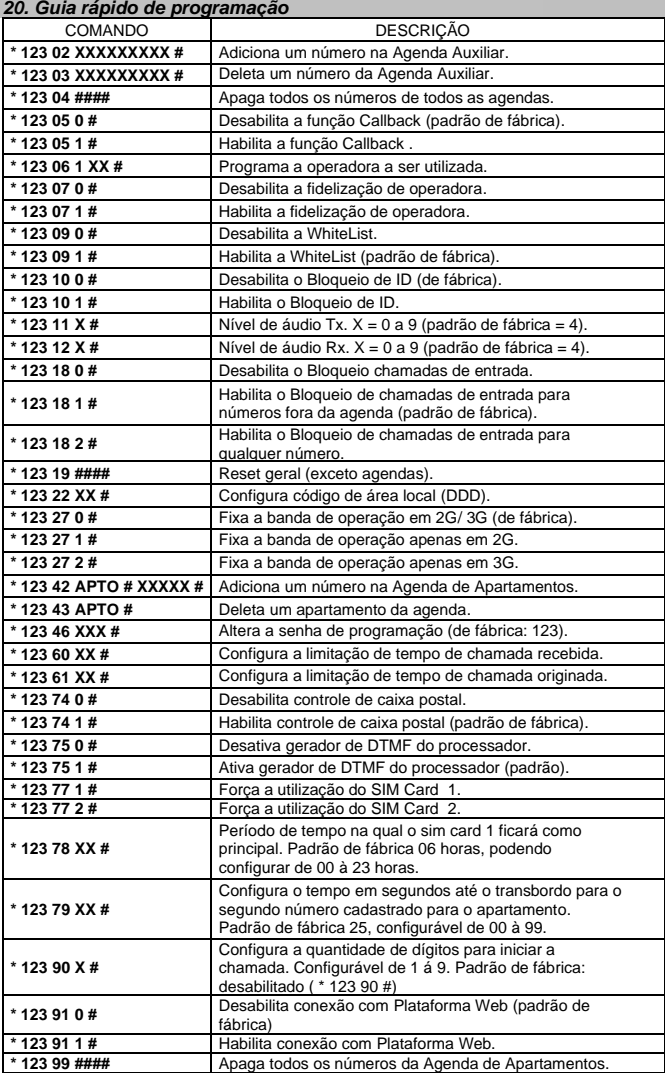

# **Manual**

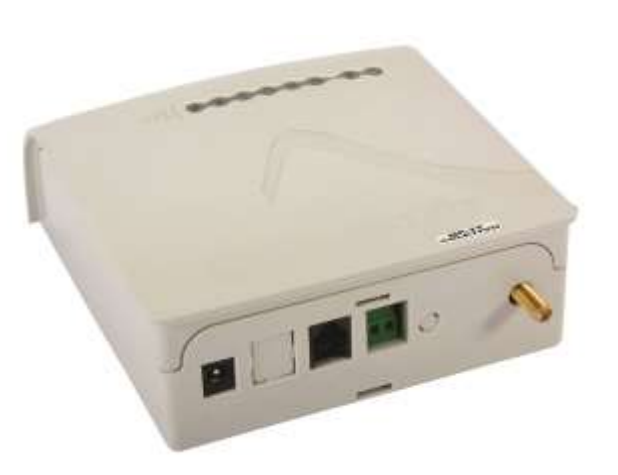

# **Porteiro MP-1T Coletivo 3G**

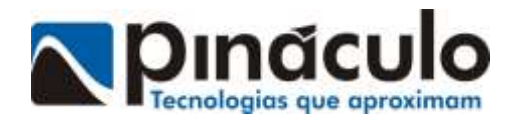